# Lingwistyczna<br>**PEFOUOO**

# **Scenariusz lekcji** dla uczniów klas IV - VIII

szkoły podstawowej

# Lingwistyczna **papuga**

Dykcyjna aplikacja mobilna – to innowacja edukacyjna, której głównymi celami są:

propagowanie poprawnej wymowy wśród dzieci i młodzieży,

zapewnienie gotowego i ciekawego narzędzia do pracy z dykcją dla nauczycieli, instruktorów teatralnych, rodziców, studentów kierunków pedagogicznych, logopedów i wszystkich osób pracujących z głosem.

Niniejszy scenariusz pokazuje, jak krok po kroku przeprowadzić lekcję z wykorzystaniem aplikacji mobilnej "Lingwistyczna papuga".

> **Aplikacja jest darmowa, można ją pobrać ze sklepu Google Play lub App Store.**

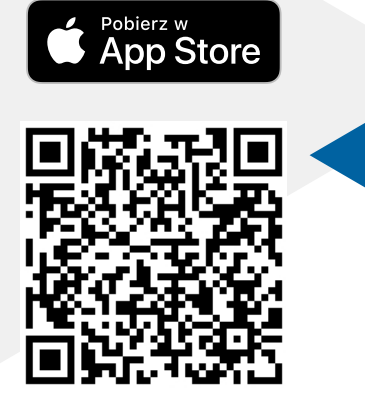

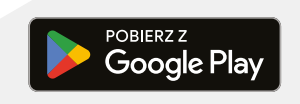

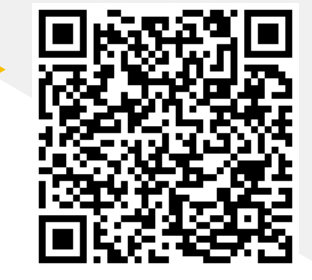

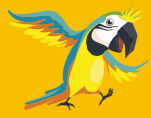

**Polub nasz profil na Facebooku!** 

# **Scenariusz** lekcji/zajęć

# **Dla kogo?**

**Czas: 45 minut**

Uczniowie klas IV-VIII szkół podstawowych.

# **Kiedy wykorzystać?**

- lekcja języka polskiego,
- lekcja wychowawcza,
- zajęcia pozalekcyjne (np. kółko teatralne, świetlica).

## **Jakie treści podstawy programowej mogą zostać zrealizowane?**

- Komunikacja językowa i kultura języka uczeń rozumie pojęcie głoska, litera, sylaba, akcent; zna i stosuje reguły akcentowania wyrazów; stosuje intonację poprawną ze względu na cel wypowiedzi.
- Zróżnicowanie języka uczeń używa stylu stosownego do sytuacji komunikacyjnej.

# **Cele ogólne:**

• doskonalenie dykcji i poprawnej wymowy.

# **Cele operacyjne:**

- uczeń potrafi wykonać ćwiczenia zawarte w aplikacji,
- uczeń poznał nowe narzędzie do samodzielnego ćwiczenia dykcji i wymowy.

# **Środki dydaktyczne:**

- telefon/tablet z dostępem do Internetu (załącznik nr 1),
- kopia treści zabawy "Poszła baba na targ..." (załącznik nr 2),
- kopia treści wiersza "Złość piękności szkodzi" (załącznik nr 3).

# **Przestrzeń**

Jeżeli jest taka możliwość, należy odsunąć ławki i usiąść w kole na krzesłach. Niektóre z ćwiczeń będą wykonywane na stojąco lub w ruchu, warto więc zadbać o odpowiednio dużo miejsca na swobodne poruszanie się po sali.

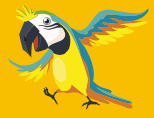

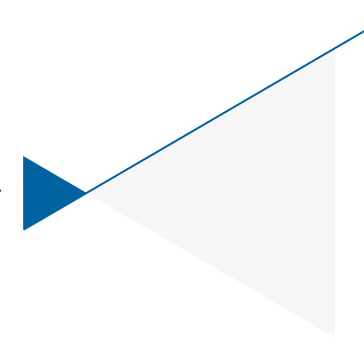

# **Przebieg** lekcji/zajęć

# Etapy **lekcji**

- **01** Rozgrzewka w formie ćwiczenia (2 3 minuty)
- **02** Prezentacja działania aplikacji (10 minut)
- **03** Praca nad wymową i dykcją wykonanie zestawu ćwiczeń z aplikacji (10 minut)
- **04** Ćwiczenia i zabawy grupowe (10 minut)
- **05** Podsumowanie (3 5 minut)

# **01** Rozgrzewka w formie ćwiczenia

#### **2 – 3 minuty**

Na początku lekcji (zajęć) zaproponuj uczniom ćwiczenie-zabawę **"Poszła baba na targ…"**. Zabawa realizowana jest w kole na stojąco. Opowiadaj (czytaj) uczniom historię zdanie po zdaniu i pokazuj ruchy. Poproś uczniów o powtarzanie zdań i gestów. Wszystkie ruchy zostały opisane w treści ćwiczenia.

Załącznik nr 2 – treść ćwiczenia "Poszła baba na targ...."

Załącznik nr 1 – jak pracować z aplikacją

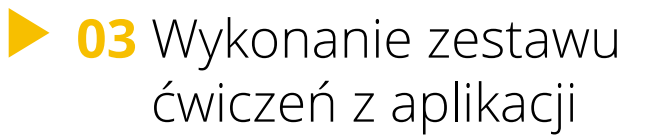

#### **10 minut**

Wykonanie jednego zestawu trwa 10 minut. Zestaw zawiera 7 ćwiczeń oraz 5 zdań – łamańców językowych. Usiądźcie na krzesłach w kole. Wykonaj z uczniami zestaw zadań korzystając ze swojej aplikacji w telefonie.

Załączniki nr 4 i 5 – przykładowe ćwiczenia i łamańce językowe

# **02** Prezentacja działania aplikacji

#### **10 minut**

Daj uczniom 10 minut na pobranie i wstępne zapoznanie się z narzędziem. Po upływie wyznaczonego czasu wykonajcie wspólnie pierwszy zestaw ćwiczeń. **Użyj w tym celu jednego telefonu!**  Wysłuchaj wraz z uczniami instruktaży ćwiczeń i wykonajcie je wspólnie z lektorem.

**04** Ćwiczenia i zabawy grupowe

#### **10 minut**

Wydrukuj załącznik nr 3 dla każdego ucznia. Ćwiczenie posiada dwa warianty. W zależności od możliwości czasowych wykorzystaj dowolną liczbę ćwiczeń.

Załącznik nr 3 – treść wiersza "Złość piękności szkodzi"

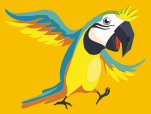

Uczniowie siedzą w kole lub stoją. Rozdaj uczniom kartki z tekstem wiersza. Uczniowie zapoznają się z tekstem (każdy indywidualnie po cichu czyta treść). Poproś o głośne przeczytanie wiersza jedną osobę-ochotnika lub przeczytaj go na głos. Po zapoznaniu się uczniów z tekstem objaśnij im zasady zabawy.

Nauczyciel: *Wymyślcie ruchy (gesty) do kolejnych słów wiersza.*

Wyznacz osobę, która rozpoczyna zabawę. Pierwszy uczeń wymyśla gest do słowa "Zosia". Przykładowy gest to np. wskazanie na włos, pokazanie gestem, że dziewczynka ma kręcone włosy.

Zadaniem drugiego ucznia będzie powtórzenie słowa i gestu poprzednika oraz wypowiedzenie i pokazanie gestu do kolejnego słowa, w tym przypadku to słowo "strzyże". Kolejni uczniowie powtarzają słowa i gesty kolegów, po czym dodają swoje. Gdy uczniowie zrealizują zadanie, wszyscy wspólnie pokazują i mówią całą treść wiersza.

Ćwiczenie opiera się na podobnym schemacie co zabawa zaproponowana na rozgrzewkę "Poszła baba na targ…".

*Ćwiczenie można urozmaicić w następujący sposób:* 

#### **Wariant 1: Gest albo słowo**

Podziel uczniów na dwie równe grupy wg dowolnej zasady, np. parzyste i nieparzyste numery w dzienniku. Ustaw grupy naprzeciwko siebie i poinformuj uczniów, jakie są ich zadani.

> Grupa 1 – tylko mówi – SŁOWO Grupa 2 – tylko pokazuje – GEST

Zwróć uwagę uczniom z grupy 1, że muszą dostosować tempo mówienia do możliwości wykonywania poszczególnych ruchów (gestów) przez grupę 2. Następuje zamiana ról.

> Grupa 1 – tylko pokazuje – GEST Grupa 2 – tylko mówi – SŁOWO

#### **Wariant 2: Wiersz w podziale na sy-la-by**

Posadź uczniów w kole. Wyjaśnij, że w tym ćwiczeniu ważna jest praca przepony, a ćwiczenie powinno być tak wykonane, żeby podczas wymawiania poszczególny sylab "poruszał się" brzuch. Poinstruuj uczniów, jak prawidłowo wykonać ćwiczenie.

Nauczyciel: *Połóżcie jedną rękę na brzuch w okolicach pępka. Jeżeli dobrze wykonujecie ćwiczenie, brzuch powinien się poruszać przy każdej wypowiadanej sylabie.*

Wypowiadajcie głośno wiersz zachowując podział na sylaby. Przypominaj uczniom o kontrolowaniu "poruszania się" brzucha (pracy przepony).

# **05** Podsumowanie

#### **3 – 5 minut**

Zaproponuj uczniom wyzwanie wzorowej wymowy, by systematycznie przez 20 dni wykonywali kolejne zestawy. Po tym czasie możecie podsumować treści, które pojawiły się w aplikacji. Zapytaj uczniów, co im się najbardziej podobało, ale także, co było dla nich największym zaskoczeniem lub sprawiło najwięcej trudności. Może to być informacja zwrotna, co jeszcze warto byłoby powtórzyć podczas lekcji. Pamiętaj! Treści przepracowane w aplikacji są cały czas dostępne i można do nich wrócić w każdym momencie i powtórzyć je.

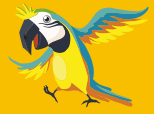

# **Jak pracować** z aplikacją

 **Załącznik** nr 1

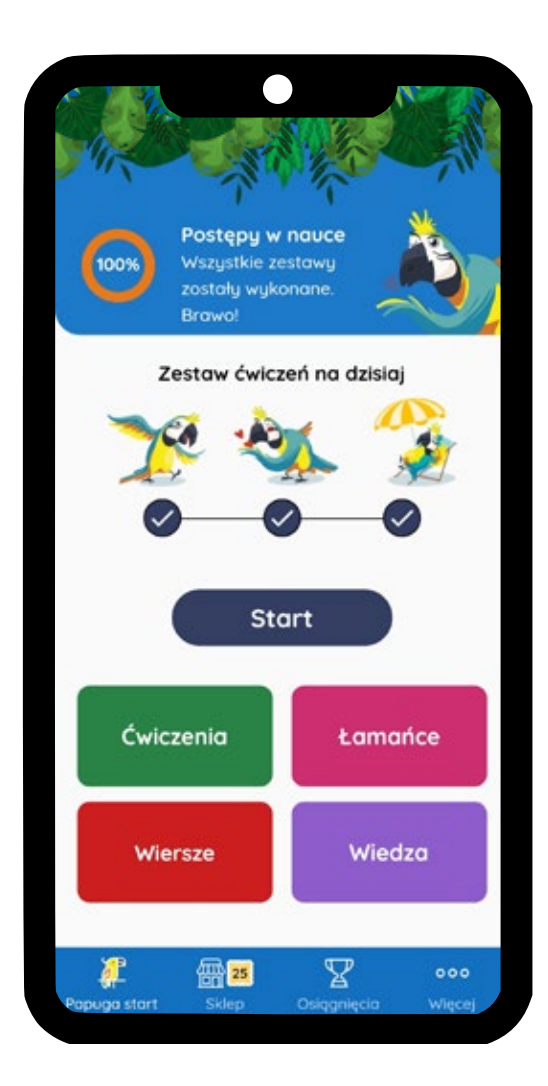

- **01.** Pobierz aplikację ze sklepu Google Play lub App Store i zainstaluj ją na swoim telefonie.
- 02. Kliknij przycisk "Otwórz".
- **03.** Przy pierwszym logowaniu pojawi się instruktaż korzystania z aplikacji.
- **04.** Po przejściu instruktażu pojawi się ekran główny aplikacji.
- 05. Kliknij przycisk "Start", aby wykonać swój pierwszy zestaw ćwiczeń.
- **06.** Ćwiczenia w zestawach mają nagrany głos lektora nie zapomnij włączyć dźwięku w telefonie oraz kliknij przycisk "Rozpocznij".
- **07.** Wykonuj wspólnie z lektorem kolejne zadania, po zrealizowaniu każdego z nich kliknij przycisk "Następne" lub "Dalej", wówczas automatycznie przejdziesz do kolejnego ćwiczenia.
- **08.** Zestawy ćwiczeń dobierane są losowo (co oznacza, że dwóch użytkowników rozpoczynając pracę z aplikacją może mieć inny zestaw zadań do wykonania).
- **09.** Gdy wykonasz wszystkie zadania zestawu, pojawi się komunikat "Zestaw na dzisiaj zaliczony!". Po kliknięciu przycisku "Zakończ", wrócisz do ekranu głównego aplikacji, wówczas możesz powtórzyć wybrane treści, klikając przyciski "Ćwiczenia" lub "Łamańce".

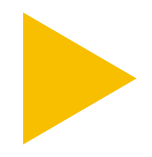

**Aplikacja powstała w ramach projektu POPOJUTRZE 2.0 – KSZTAŁCENIE i została współfinansowana ze środków Europejskiego Funduszu Społecznego, Program Operacyjny Wiedza Edukacja Rozwój.**

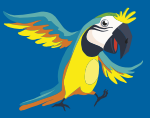

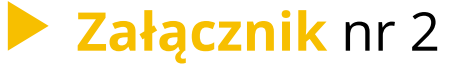

Treść ćwiczenia

*Poszła baba na targ…* 

Poszła baba na targ z **dzieckiem na ręku…** *(ruch: kołysanie dziecka prawą ręką)*

Poszła baba na targ z dzieckiem na ręku i kupiła sobie **młynek do kawy...** *(ruch: kręcenie okręgów lewą ręką)*

Poszła baba na targ z dzieckiem na ręku i kupiła sobie młynek do kawy,  **i maszynę do szycia…**

*(ruch: tupanie prawą nogą)*

Poszła baba na targ z dzieckiem na ręku i kupiła sobie młynek do kawy, maszynę do szycia **i hula-hop…** *(ruch: kręcenie biodrami)*

Poszła baba na targ z dzieckiem na ręku i kupiła sobie młynek do kawy, maszynę do szycia, hula-hop, **a nad głową latała jej mucha.** *(ruch: kręcenie głową)*

> *W efekcie finalnym będziecie poruszać prawą i lewą ręką, tupać nogą oraz kręcić głową i biodrami równocześnie.*

# **Załącznik** nr 3

Treść wiersza z podziałem i zaznaczeniem sylab akcentowanych

# *Złość piękności szkodzi*

**Zo**sia **strzy**że **szor**stką **sierść** ra**tler**ka. **Trze**ba ob**wie**ścić na **szczy**cie, że **Zo**sia **strzy**że naj**le**piej, naj**ta**niej i naj**szyb**ciej. **Zła zoł**za za**zdro**ści **Zo**si i **za**raz zwa**riu**je z za**zdro**ści i **zło**ści, a **złość** pię**kno**ści **szko**dzi.

> **#wyzwaniewzorowawymowa** www.mdk1.tychy.pl

# **Załącznik** nr 4

Przykładowe siedem ćwiczeń z aplikacji

### **Ćwiczenie 1 Czas na selfie**

Na zmianę formuj usta w dzióbek i szeroko się uśmiechaj.

### **▶ Ćwiczenie 2 Oto ja – "se mła"**

Ćwiczenie opiera się na szerokim otwieraniu ust połączonym z wypowiedzeniem słowa "mła". Przy głosce "m" usta są w pozycji dzióbka, przy głosce "a" – szeroko otwarte (wargi powinny dotykać zębów!).

### **Ćwiczenie 3 Warkot silnika**

Wydobywaj równomiernie dźwięk "rrrrrr". Pracuj na różnych wysokościach dźwięku.

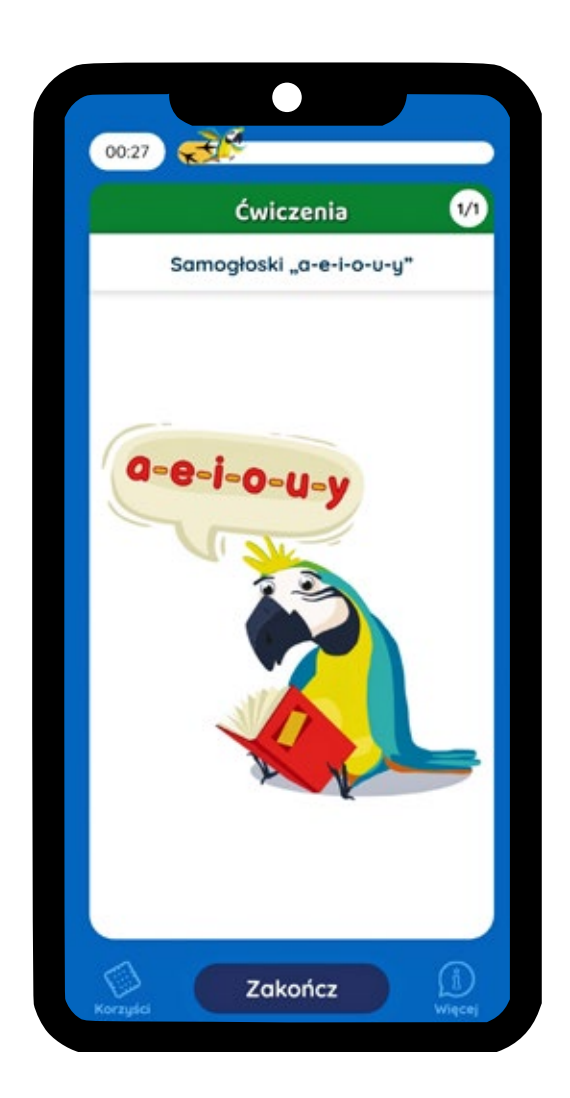

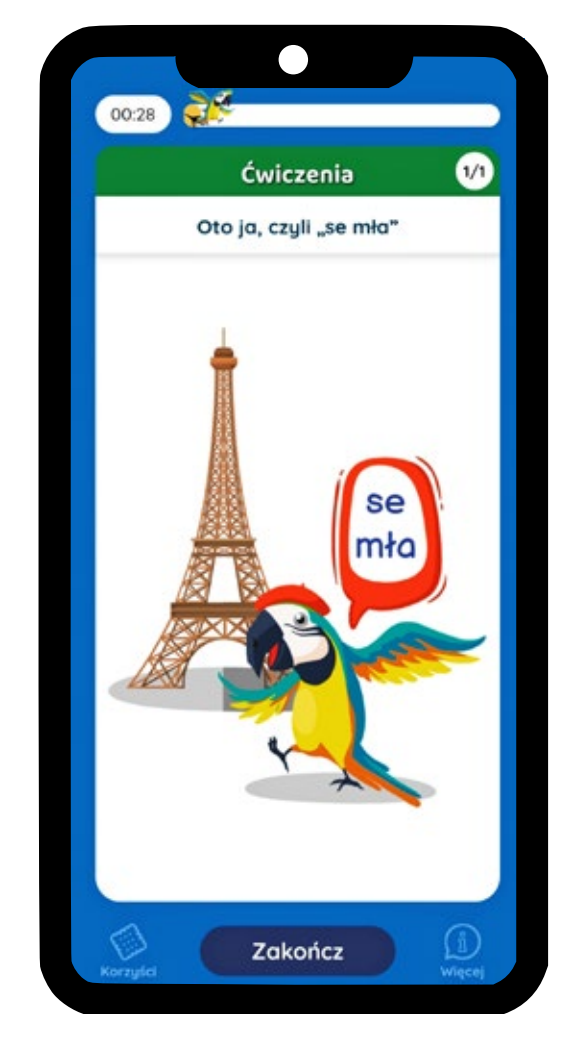

### **▶ Ćwiczenie 4 Samogłoski "a-e-i-o-u-y"**

Wypowiadaj kolejno samogłoski "a-e-i-o-u-y". Pamiętaj o precyzji ułożenia ust w wymowie poszczególnych samogłosek.

### **Ćwiczenie 5 Wąż Staccato**

Wykonaj głęboki wdech przez 5 sekund, podczas wydechu wypowiadaj głoskę "s-s-s-s-s-s-s" staccato, czyli oddzielając od siebie poszczególne dźwięki. Podczas ćwiczenia powinna pracować przepona. Możesz to sprawdzić, trzymając rękę na swoim brzuchu w okolicy pępka. Czy czujesz "podskoki" przepony? Jeżeli tak, to świetnie.

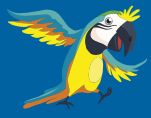

**Polub nasz profil na Facebooku!**  facebook.com/lingwistycznapapuga

# **Ćwiczenie 6 Zamiatanie żuchwą (miotła)**

Uchyl lekko usta rozluźniając równocześnie żuchwę, przesuwaj żuchwę w prawo i lewo imitując ruch zamiatania miotłą podłogi.

# **Ćwiczenie 7 Po co Ci kapusta?**

Powtarzaj wyraźnie zdanie: "Po co Ci kapusta?". Zwiększaj tempo po każdym powtórzeniu. Pojawiające się głoski: "p-c-ć-k-p-s-t" to głoski bezdźwięczne, a więc trudne do wypowiedzenia tak, aby były słyszalne.

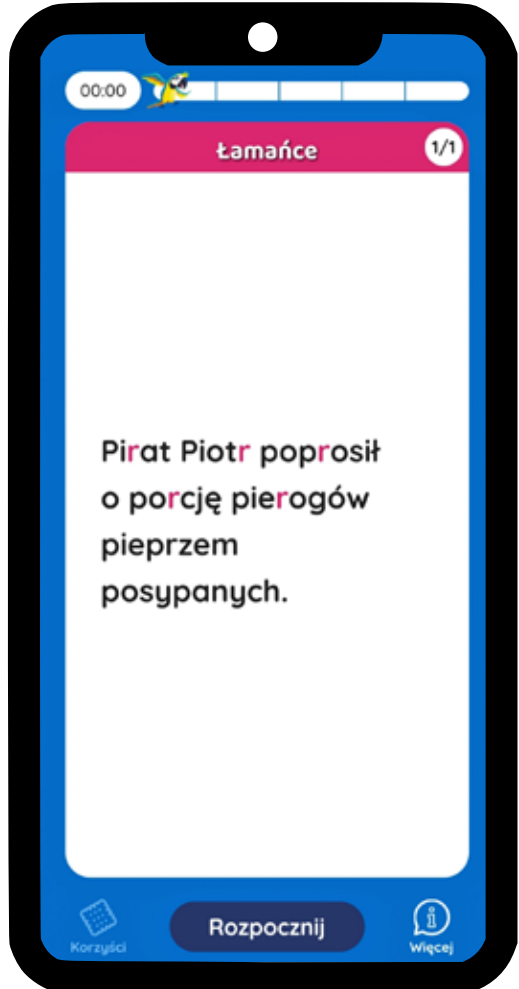

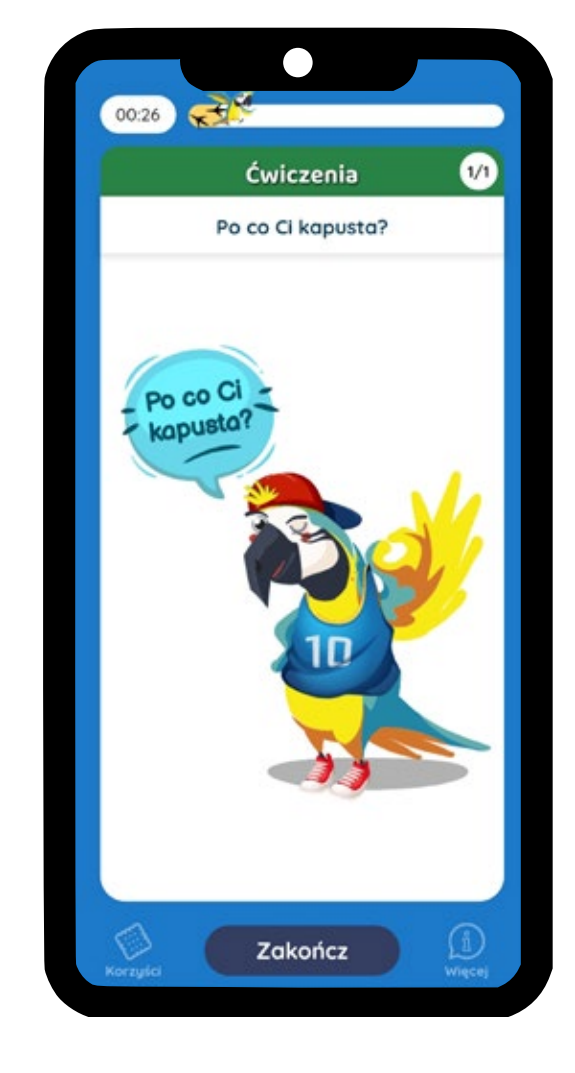

# **Załącznik** nr 5

Przykładowe łamańce językowe z aplikacji

W aplikacji każde zdanie powtarzane jest 5 razy. W zdaniach zostały podkreślone głoski, na które należy zwrócić szczególną uwagę.

- **Kolorowa rafa koralowa.**
- **Mamy taką piękną polską złotą jesień.**
- **Chcesz zjeść kość?**
- **Pirat Piotr poprosił o porcję pierogów pieprzem posypanych.**
- **Obrażona oberżyna niemal rżała i ryczała.**

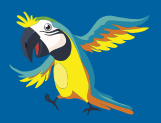

# **Grywalizacja** w aplikacji

# **Celem gry jest zdobycie odznaki mistrza wymowy.**

Odznakę tę otrzymuje się za wykonanie dwudziestu zestawów zadań. Za bieżącą realizację ćwiczeń, łamańców, wierszy i zdobywanie wiedzy teoretycznej użytkownik otrzymuje krakersy, które może wymieniać na nagrody w "Sklepie dla papug".

#### **Co zawiera aplikacja?**

- ▶ 30 ćwiczeń oddechowych, dykcyjnych i artykulacyjnych,
- ▶ 50 autorskich łamańców językowych,
- $\blacktriangleright$  12 autorskich wierszy dykcyjnych,
- ▶ 16 wskazówek jak mówić poprawnie,
- $\triangleright$  8 unikatowych nakładek selfie,
- ▶ 10 awatarów dla papugi,
- ▶ 10 motywów tła do wyboru,
- ▶ 22 odznaki postępów,
- $\blacktriangleright$  mini grę "zakręć kołem",
- możliwość losowania zadań dodatkowych,
- stały dostęp do wszystkich zrealizowanych ćwiczeń, łamańców i wierszy,
- profesjonalny głos lektora do wszystkich zadań,
- krótki instruktaż jak korzystać z aplikacji.

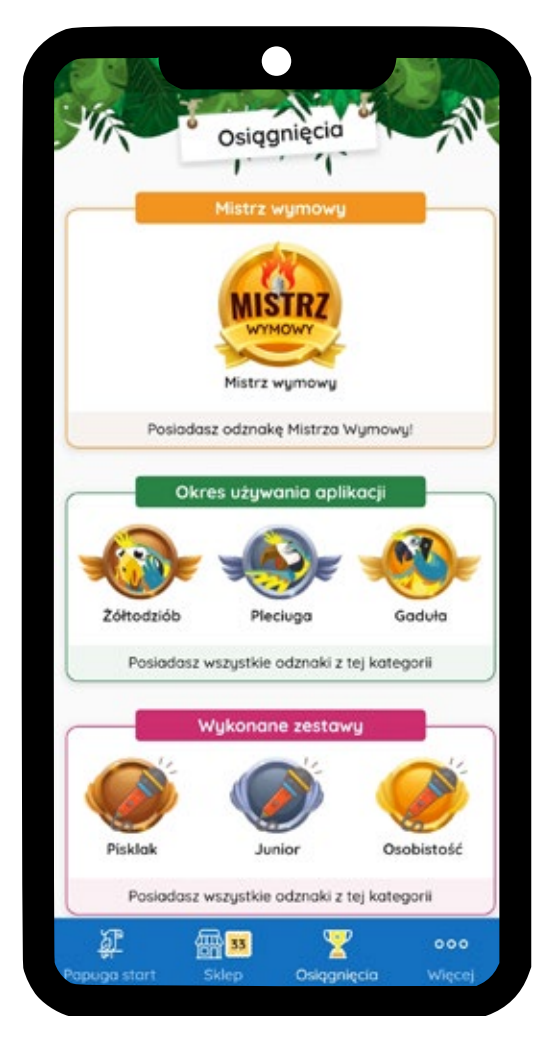

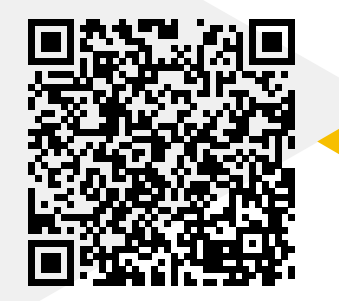

### **Droga nauczycielko, drogi nauczycielu,**

jeżeli podoba Ci się nasza propozycja zachęcamy do odwiedzenia strony www.mdk1.tychy.pl, gdzie znajdziesz projekt "Lingwistyczna papuga" i wiele ciekawych materiałów oraz pomocy dydaktycznych dotyczących dykcji i prawidłowej wymowy. Zachęcamy do systematycznego korzystania z aplikacji oraz podjęcia wyzwania!

**Znajdziesz je wśród materiałów na naszej stronie internetowej: https://mdk1.tychy.pl/https-mdk1-tychy-pl-lingwistyczna-papuga-2/**

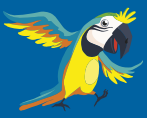

**Polub nasz profil na Facebooku!**  facebook.com/lingwistycznapapuga

#wyzwaniewzorowawymowa

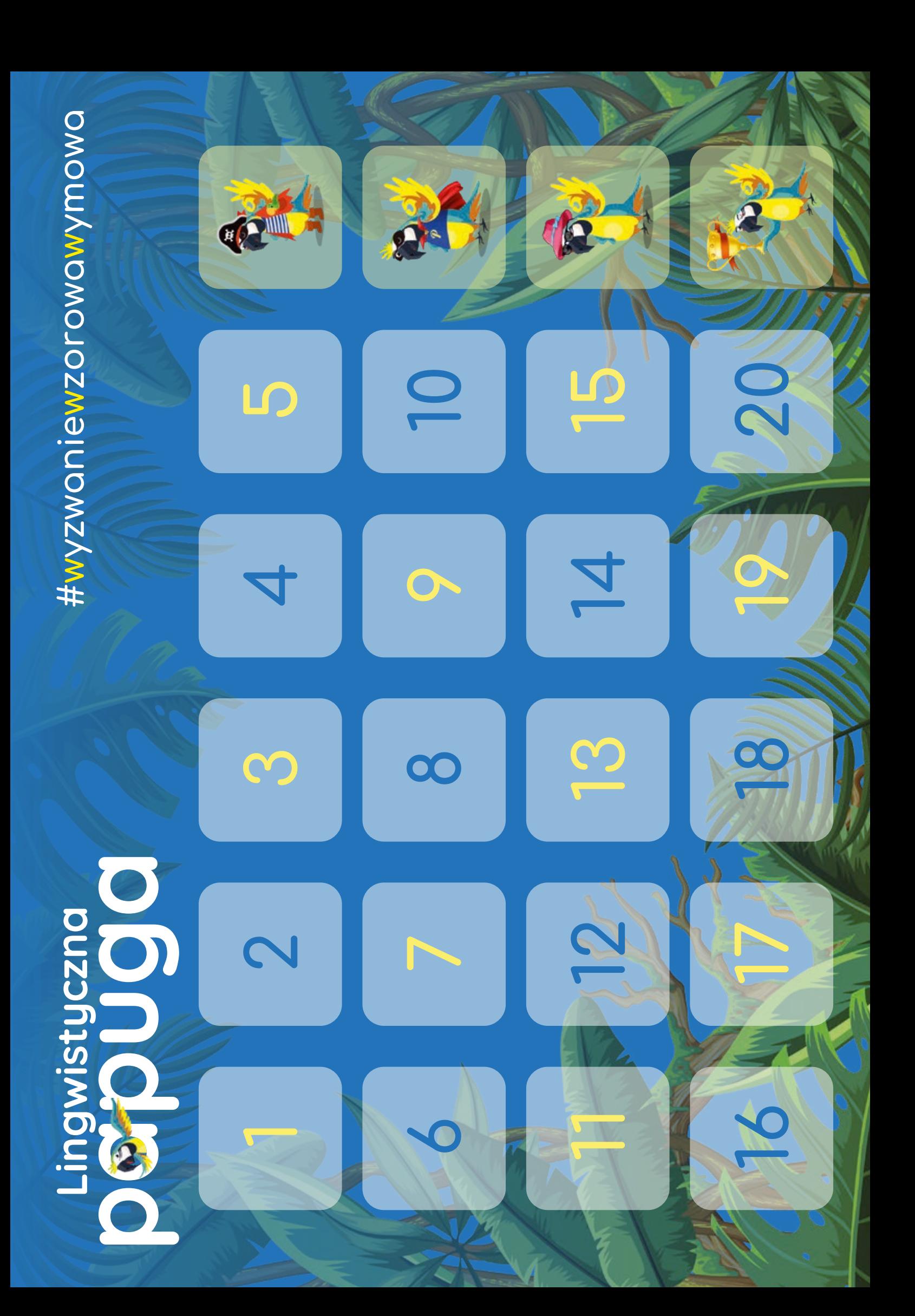

![](_page_11_Picture_0.jpeg)

![](_page_11_Picture_1.jpeg)

- Maciej Gruchlik
- Monika Szydłowiecka

![](_page_11_Picture_4.jpeg)

**Fundusze<br>Europejskie**<br><sup>Wiedza Edukacja Rozwój</sup>

Rzeczpospolita<br>Polska

![](_page_11_Picture_7.jpeg)

**Unia Europejska**<br>Europejski Fundusz Społeczny

 $\vec{r}$